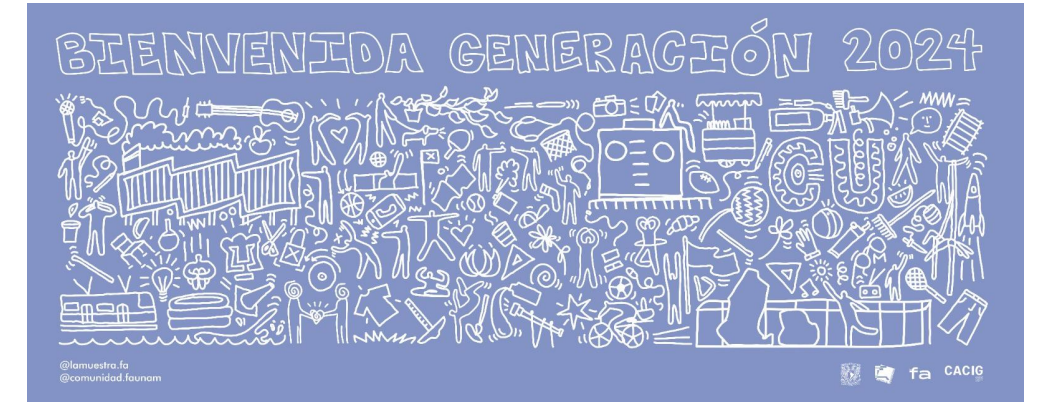

# EXAMEN DIAGNÓSTICO DE CONOCIMIENTOS, UNAM

**P A R A E L E S T U D I A N T A D O D E N U E V O I N G R E S O 2 0 2 4 - 1**

#### **FACULTAD DE ARQUITECTURA COORDINACIÓN DE ATENCIÓN A LA COMUNIDAD E IGUALDAD DE GÉNERO**

## **REQUISITOS TÉCNICOS**

- Contar con una computadora con conexión a internet.
- Tener acceso a cualquiera de los siguientes navegadores Google Chrome y Mozilla Firefox:

\*No se podrá acceder al examen a través de medios digitales como celular y/o tabletas.

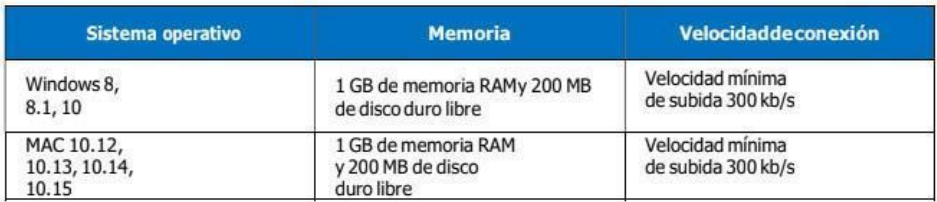

### **INSTRUCCIONES GENERALES**

1. Ingresa a la liga: [www.examendiagnostico.unam.mx](http://www.examendiagnostico.unam.mx/) el día **martes 08 de agosto de 2023**.

2. Pulsa el botón de Ingresar al sistema en la pantalla de la plataforma.

3. Escribe tu número de cuenta, tu fecha de nacimiento en el formato día (XX), mes (XX) año (XXXX), selecciona las imágenes que te solicite el sistema y pulsa el botón de ingresar.

4. Contesta la encuesta y pulsa el botón de enviar y continuar.

5. Copia el código que te aparecerá en pantalla, este es indispensable para retomar el examen en caso de que lo suspendas, ya sea por un corte eléctrico o de internet.

6. Acepta los términos de monitoreo del examen y pulsa siguiente.

7. Lee las instrucciones del examen y pulsa el botón de continuar.

8. Comienza a contestar el examen. El primer examen que contestarás será el de conocimientos.

9. Elige la respuesta que consideres correcta y pulsa siguiente para avanzar. Tus respuestas se graban de forma automática. Si tienes duda, pulsa la opción para verificar posteriormente, así podrás cambiar tu respuesta más adelante si así lo decides.

10. Revisar la o las preguntas pendientes y actualizar.

11. Pulsa el botón de finalizar examen.

12. La siguiente ocasión que entres al examen podrás contestar el examen de español e inglés siguiendo los pasos anteriores.

#### **RECOMENDACIONES PARA LAS Y LOS ESTUDIANTES**

- Ten a la mano las claves de acceso (número de cuenta y fecha de nacimiento) previamente proporcionadas por tu plantel, así como lápiz y papel para realizar operaciones.
- Puedes ingresar al sistema a realizar tu examen a lo largo de todo el **martes 08 de agosto de 2023**, pero toma en cuenta que puedes tardar hasta seis (6) horas en total para terminarlo (3 horas por examen).
- Procura estar solo(a) en la habitación donde respondas el examen y evita el uso de otros dispositivos electrónicos.
- Lee con detenimiento las instrucciones del examen.
- Anota el código de desbloqueo que se genera al inicio  $\bullet$ del examen, el cual sirve para reingresar en caso de ser necesario.
- Si tienes problemas para acceder a tu exámen envía un  $\bullet$ correo a: apoyoestudiantil[@fa.unam.mx](mailto:formacionintegral@fa.unam.mx)